# ТЗ на создание превью приложения

## Исходные данные:

Имеются скриншоты приложения и файл иконки, необходимо обернуть их в телефоны и

сохранить в указанном формате и размерах

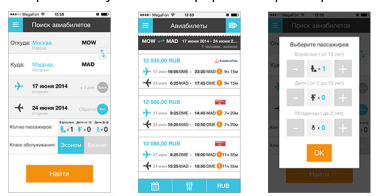

# Необходимо сделать:

#### 1. Обложки

1.1 Обложка-скриншот. Однородный фон, подходящий под общую цветовую гамму скриншота. На выходе необходимы:

-Обложка со скриншотом в телефоне слева/справа/поцентру. Андрод

приложение - в Nexus, iOS - в iPhone 5S/5С по усмотрению.

каждый файл должен быть в формате png, размеры: 400x300 и 800x600

### Пример:

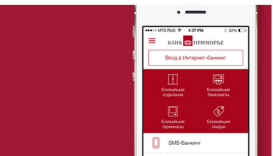

1.2 Обложка-иконка. Однородный фон, подходящий под общую цветовую гамму иконки. На выходе необходимы:

-Обложка с иконкой в центре.

-каждый файл должен быть в формате png, размеры: 400x300 и 800x600

#### Пример:

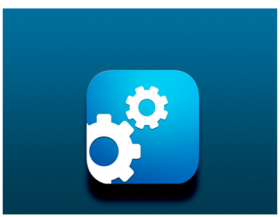

#### 2. Скриншоты в телефонах

2.1 Три скриншота в одинаковых телефонах. Фон - прозрачный. На выходе необходимы:

-Скриншоты, обернутые в телефоны. Андрод приложение - в Nexus, iOS в iPhone 5S/5С по усмотрению.

-каждый файл должен быть в формате png, размеры: 1200х600 и 600х 300

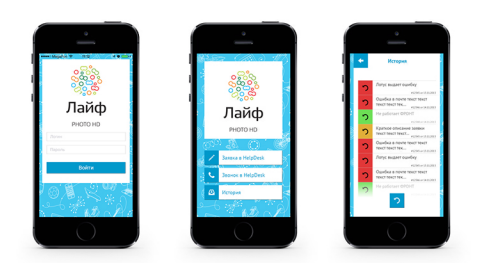

2.2 Каждый из скриншотов отдельно в телефоне. Фон - прозрачный. На выходе необходимы:

-Скриншот, обернутый в телефон. Андрод приложение - в Nexus, iOS - в iPhone 5S/5C по усмотрению.

каждый файл должен быть в формате png, размеры: Высота = высота скриншота/ширина = ширина телефона + такое же изображение в половинчатом размере.

#### Пример:

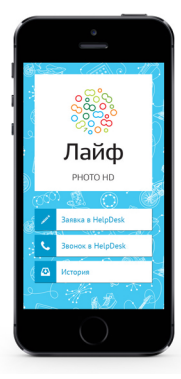

#### 3. Цветная полоса заголовок.

3.1 Полоса-заголовок. Изображение с фоном из пунктов 1.1 или 1.2. На выходе: -формат png и jpg, размеры - 1800x150, 900x75

Пример:

A MARI A MARI A MARI A MAR

4. Скриншоты приложение в телефоне во внешней среде. Внешний вид - на усмотрение дизайнера, желательно как можно меньше повторений.

На выходе png, с размерами по ширине 2000/1000/800/400

Итоговая работа должна быть рассортирована по папкам:

-work

- -cover <в папке обложка с телефоном>
- -icon <в папке обложка с иконкой>
- -phones <в папке скрины в телефонах>
- -mockups <в папке скриншоты во внешней среде>